# **Abschluss eines Wirtschaftsjahres**

#### **Beachten Sie:** Λ

Um in den Folgejahren buchen zu können, ist ein endgültiger Jahresabschluss nicht erforderlich. Dafür ist die Eröffnung des neuen Wirtschaftsjahres ausreichend. Über die Registerkarte: START - Gruppe: PERIODE / WIRTSCHAFTSJAHR können Sie vor dem Buchen immer den entsprechenden Zeitraum auswählen.

### **Um einen endgültigen Jahresabschluss in der Finanzbuchhaltung durchführen zu können, sind folgende Voraussetzungen zu schaffen:**

## 1. Alle Buchungszeilen sind gebucht

Befinden sich im abzuschließenden Wirtschaftsjahr noch nicht gebuchte Buchungszeilen im Kassenbuch oder in den Geschäftsvorfällen, wird der Abschluss **nicht** durchgeführt. In diesem Falle erhalten Sie eine Meldung, dass sich noch nicht gebuchte Zeilen in einer Buchungsperiode befinden und dass diese Buchungszeilen verarbeitet oder gelöscht werden müssen.

Eine Übersicht, welche Buchungsperioden und Bücher davon betroffen sind, finden Sie über die Registerkarte: ÜBERGEBEN/AUSWERTEN - Schaltfläche: BUCHUNGSINFO.

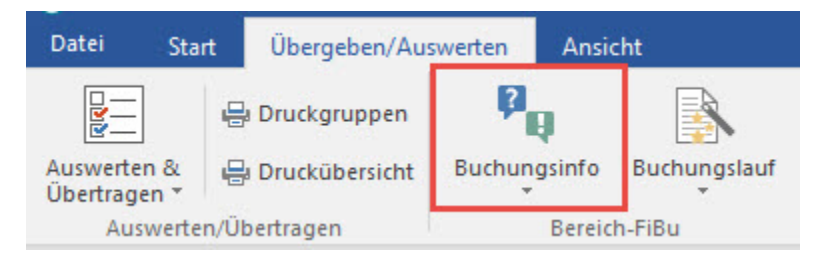

#### 2. Abschluss der Buchungsperioden

Es müssen alle Buchungsperioden, bis auf die letzte bebuchte (Dezember oder 13./14. Buchungsperiode), endgültig abgeschlossen sein. Der Abschluss erfolgt über die Registerkarte: START - Schaltfläche: PERIODE - "Periode x" abschließen. Dieser Eintrag steht Ihnen immer für die älteste Buchungsperiode zur Verfügung.

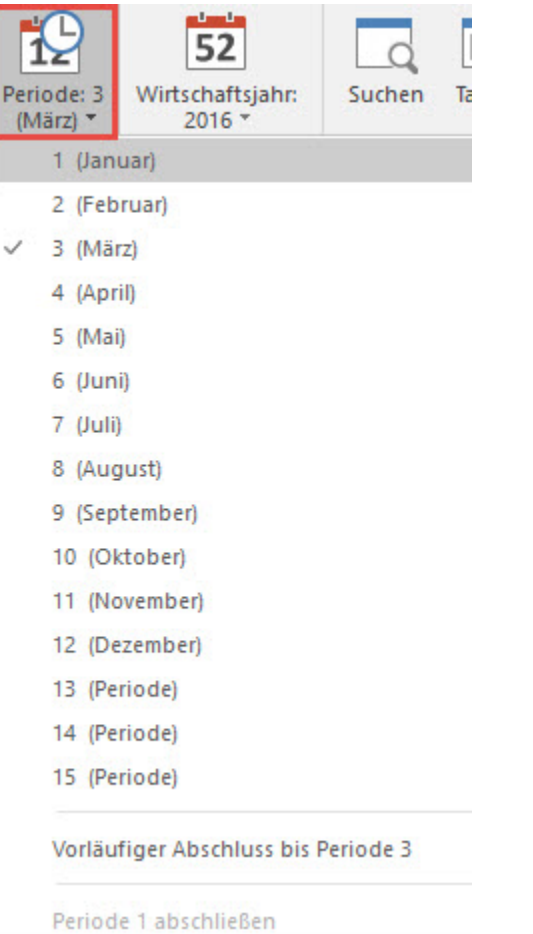

3. Kontenblätter drucken

Die Kontenblätter müssen über den Druck: "Neue Kontenblätter" ausgedruckt werden. Diesen Druck können Sie über Registerkarte: ÜBERGEBEN /AUSWERTEN - Schaltfläche: AUSWERTEN & ÜBERTRAGEN - KONTENBLÄTTER - Register: "**Neue Kontenblätter**" aufrufen.

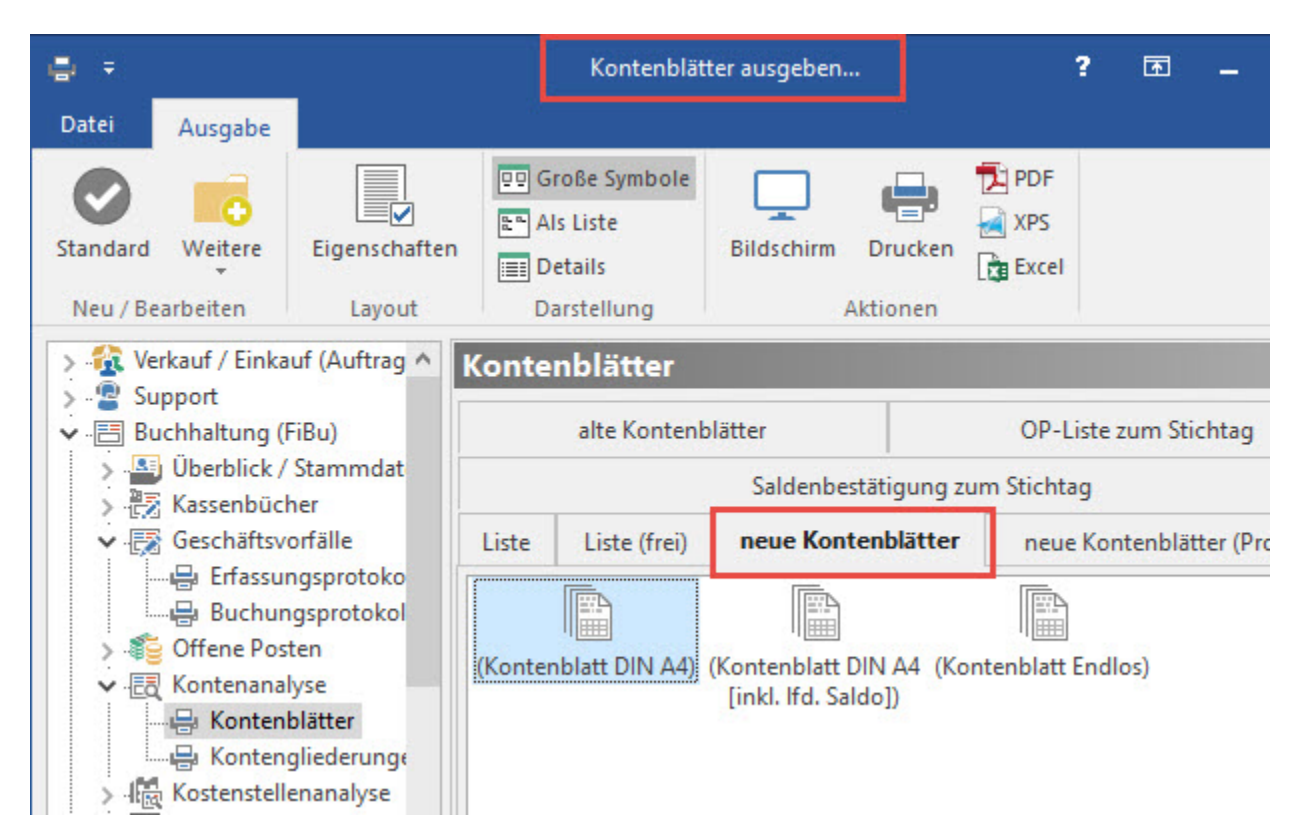

Alternativ kann dieser Druck auch über die Registerkarte: DATEI - DRUCKEN aufgerufen werden.

4. Neues Wirtschaftsjahr muss eröffnet sein.

Die Funktion: "Wirschaftsjahr 2xxx eröffnen" erreichen Sie über die Registerkarte: START - WIRTSCHAFTSJAHR 20xx.

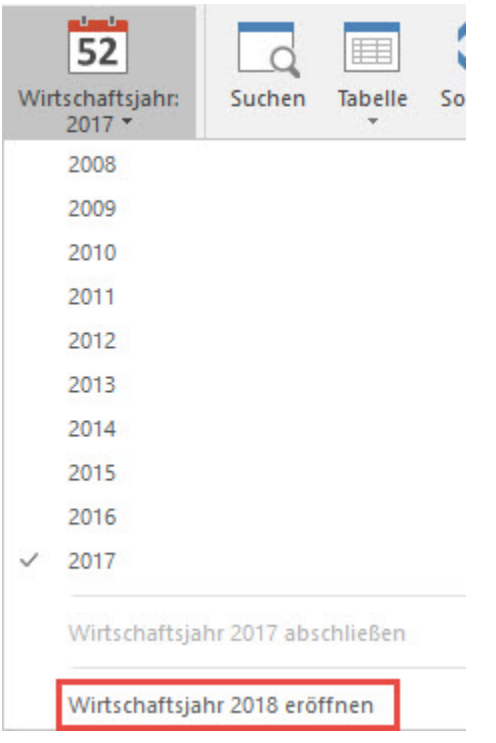

Durchführung des endgültigen Abschlusses eines Wirtschaftsjahres

Wurden die o.a. Voraussetzungen geschaffen, steht auf der Registerkarte: START - Schaltfläche: WIRTSCHAFTSJAHR der Eintrag: "Wirtschaftsjahr 2xxx abschließen" zur Verfügung.

Um den Abschluss durchzuführen, muss das abzuschließende Wirtschaftsjahr ausgewählt sein. Wählen Sie nun den Eintrag: "Wirtschaftsjahr 2xxx abschließen" aus.

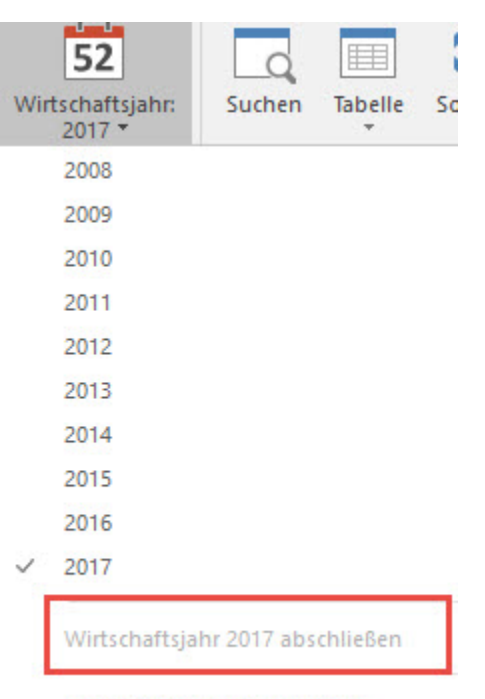

Wirtschaftsjahr 2018 eröffnen

Es öffnet sich ein Assistent. Nach einigen Abfragen erhalten Sie die Möglichkeit, die EB-Buchungen erzeugen zu lassen.

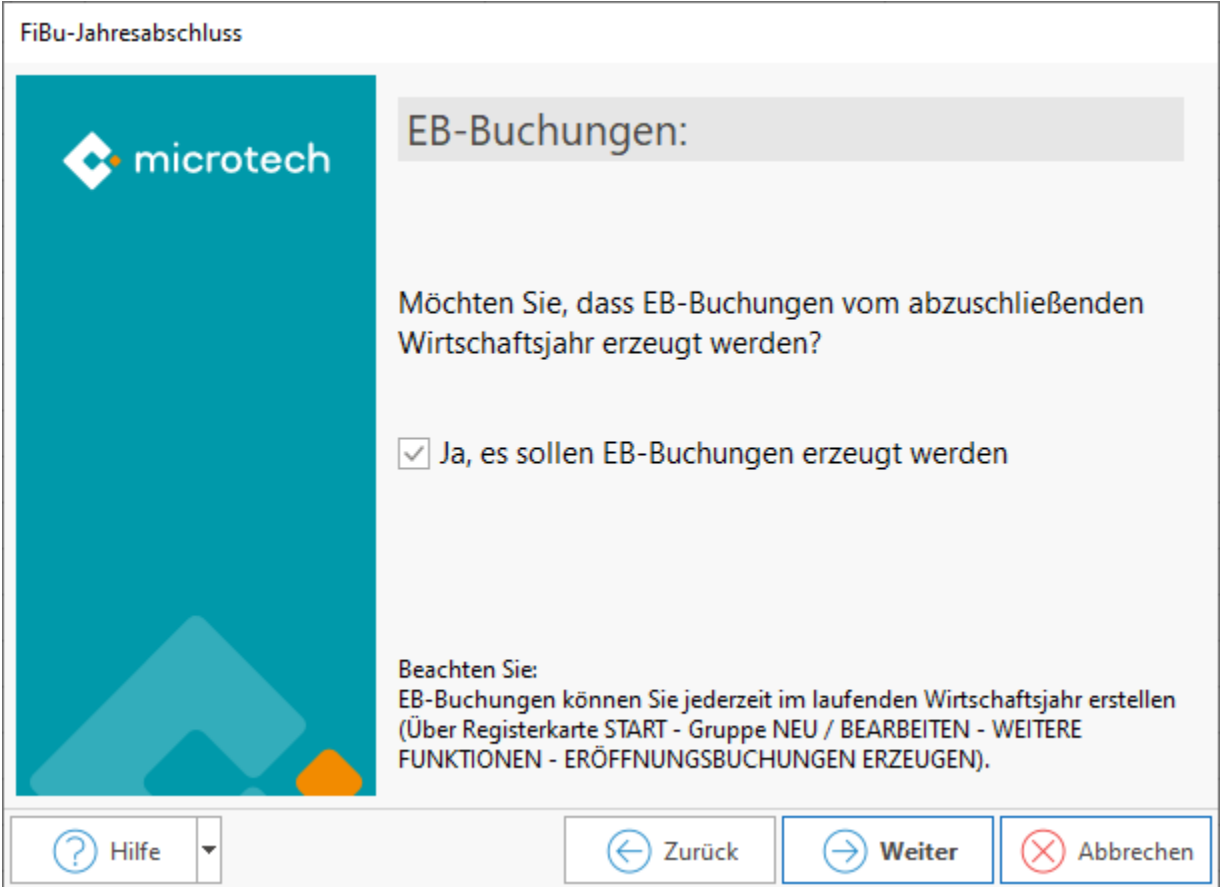

Anschließend erhalten Sie eine Zusammenfassung. Durch Bestätigung der Zusammenfassung mit der Schaltfläche: FERTIGSTELLEN wird der Jahresabschluss durchgeführt.

Wurde die Option: "Ja, es sollen EB-Buchungen erzeugt werden" gewählt, sind diese im Bereich der Geschäftsvorfälle im Hauptbuch vorhanden.